# **HT-D** 型智能温湿度数显监控仪

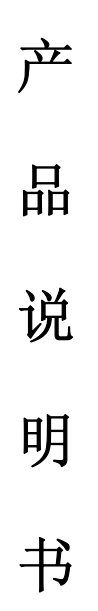

# 保定市航泰电力科技有限公司

# 目录

- 一、产品概述
- 二、工作原理及应用范围
- 三、主要技术指标
- 四、电气连接
- 五、通讯接口
- 六、产品订购

### 一、产品概述

本产品属智能型温湿度数显监控仪器。用数码显示温湿度设定值和测量值,可对工作环境温 湿度变化进行实时监控,并根据预设的环境温湿度控制点来启动相应工作电路,强行改变环境, 使温湿度控制在设定值的范围内。具有精度高、体积小、寿命长、安装方便、易使用等特点。

## 二、工作原理及应用范围

该产品通过温湿度传感器对环境温湿度自动进行采样、即时监控,以使环境温湿度保持在要 求的区间内。

1. 湿度控制:当环境湿度高于湿度设定值时,电路启动除湿负载工作可达到除湿的作用(或者 当环境湿度低于湿度设定值时,启动加湿设备对环境加湿);

2. 温度控制:当环境温度高于温度设定值时,电路启动降温负载工作(或者当环境温度低于温 度设定值时,启动升温负载工作);本产品广泛应用于电力部门使用的各种高低压开关柜、端子 箱、箱式变电站、隔离开关、断路器机构箱以及其他相关的需要控制温湿度的领域。数码显示两 路温度和两路湿度,可以设定温度的上限(或下限)、温度的超限值、温度的上限值等,掉电后 数据不丢失。带两路湿度传感器和两路温度传感器,带两路负载控制输出接点,一路报警输出无 源接点,带 RS485 通讯接口(选配)。用户可根据需要选择不同的功能,在定货时说明。

#### 三、主要技术指标

- 1、工作电源:AC/DC 110/220V ±10% 50/60Hz
- 2、使用环境:温度-20~70℃、相对湿度≤95%RH、海拔高度≤3000m
- 3、环境温度测量范围:-30~120℃±2℃
- 4、环境温湿度控制输出:3 组无源输出
- 5、RS485 接口通讯速率:2400、4800、9600、19200 可选
- 6、设备地址:1~255 可设
- 7、功耗:≤2W
- 8、外形尺寸:96mm×96mm×100mm

#### 四、电气连接

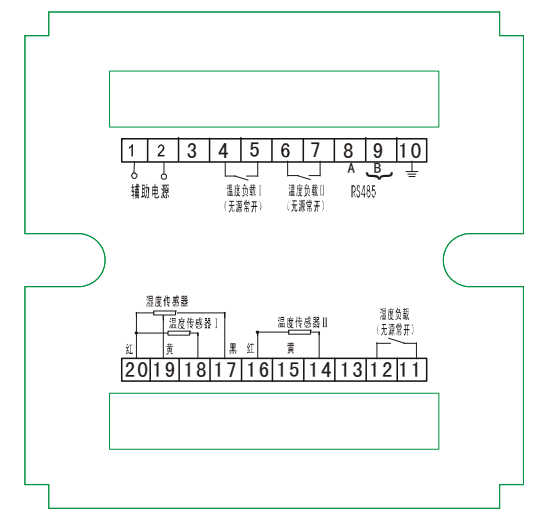

a: ①②接辅助电源 (AC/DC 110/220V); b: 11、12 环境调节负载 I;

- 
- e: ⑩接地脚 (可以不接); http: e: ④⑤接过热报警负载;

- c: ⑥⑦接环境调节负载Ⅱ; d: ⑧の分别接 RS485 通讯 A、B;
	-

#### 23 保定市航泰电力科技有限公司 BaoDing Hentel Power Technology Co.,Ltd

g:13、14、15、16 接温湿度传感器Ⅱ(13 黑、14 绿、15 黄、16 红); h: 17、18、19、20 接温湿度传感器 Ⅰ (17 黑、18 绿: 19 黄、20 红); i: 3 空脚, 无任何电气连接; 注: 对不同型号接线图以实物为准。 A、主机安装方式

- 1.在固定的配电柜上,选择合适的地方开一个 88 × 88 的安装孔。
- 2. 取出仪表, 松开定位螺丝, 取下固定夹。
- 3.将仪表安装插入配电柜的仪表孔中。
- 4.插入仪表的固定夹,固定定位螺丝。
- B、工作界面

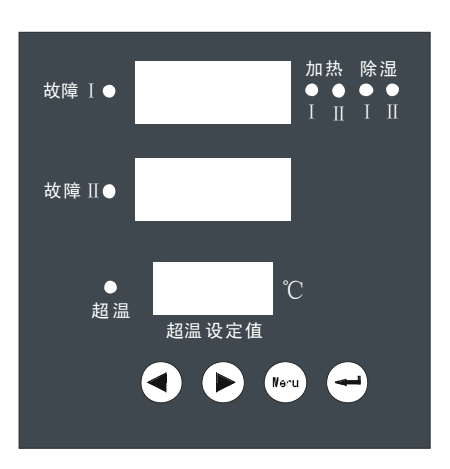

C、按键以及设置说明

a.产品共有四个按键,一个功能键 $\overset{(6)}{\bullet}$ : 一个选择键 $\bigodot$ : 两个切换键 $\bigodot(\bullet)$ 。

b.长按 ${}^{{\color{red}\textbf{(w)}}}$ 进入设置界面,在设置界面可以对温度湿度的动作值、RS485 通讯波特率、等进行 设置;在设置界面短按 $\bigodot$ 调整光标的位置以选择设置的内容,在光标所在位置短按 $\bigodot$ D改变当 前数值;

c. 设置完成后短按<sup>(100)</sup>退出设置, 在设置界面超过 30s 不进行任何操作装置将自动保存当前 设置界面上的数值并返回到正常显示界面。

### 五、通讯接口

A、RS485 通讯:

为了与 PC 机或 PLC 等上位机连接,本指示器可以提供 RS485 数字通讯接口,传输距离 1000 米,联接方式为三线制方式,即 A-A、B-B 地线根据需要连接。采用 MODBUS 通讯协议,能对仪表 进行读写操作。

B、MODBUS 协议:

▲概述:

HT-D 产品的数字接口提供了远程微机(PC 机、工控机、PLC),通过其 RS-485 数字接口来 实现对仪表数据采集、现场监测等功能。

▲ 接口标准:

1. 采用 RS-485 数字接口(差分、半双工)

2.通讯参数:

波特率:2400、9600、4800 、19200 可选择

仪表地址:1~255

数据格式:1 位起始位,8 位数据位,1 位停止位

第 4 页 共 5 页 4

C.通讯协议命令 :

- 
- 1、主机命令格式:

从机地址或广播地址(1Byte)+命令字(1Byte)+数据(4Byte)+校验位 CRC16(2Byte)

从机地址:  $1^{\sim}147^{(0x01^{\sim}0x93)}$ 

2、从机应答格式:

从机地址(1Byte)+命令字(1Byte)+数据长度(1Byte:n)+数据(nByte)+校验位(2Byte)

- 3、命令字列表:
- 命令字 功能描述
- 0x01 读继电器状态
- 0x03 读环境传感器的温湿度
- 0x20 读环境传感器设置参数
- 4、命令字举例详解:
	- (1)读单个继电器状态(0x01)
- 下行:从机地址+0x01+继电器 No+0x00+0x00+0x00+校验
- 上行:从机地址+0x01+0x02+继电器 No+闭合/断开(0x01/0x00)+校验
- 注:详细通讯规约和命令另向公司技术部门索取。

# 六、产品订购

- 用户根据需求,须在定货单中注明以下事项:
- 1)产品型号、数量,所配温湿度传感器的安装环境和引线长度(标准配置 1.5 米) ;
- 2)收货单位、邮编、详细地址、收货人及其联系电话;
- 3)货运方式:邮件、铁路、空运和到站名称。